## **How to access** *mySAS*

Student Accessibility Services (SAS) has implemented new software to improve the process for requesting accommodations and related services. The new portal, *mySAS***,** can be accessed as follows.

- 1) Go to the SAS website homepage (utrgv.edu/accessibility), scroll down to the center of the page, and click on the center icon with the *mySAS* banner.
- 2) <https://accessiblelearning.com/UTRGV>
- 3) <https://utrgv.edu/mySAS>

*mySAS* is integrated with the UTRGV authentication system and will require you to enter your UTRGV ID and password.

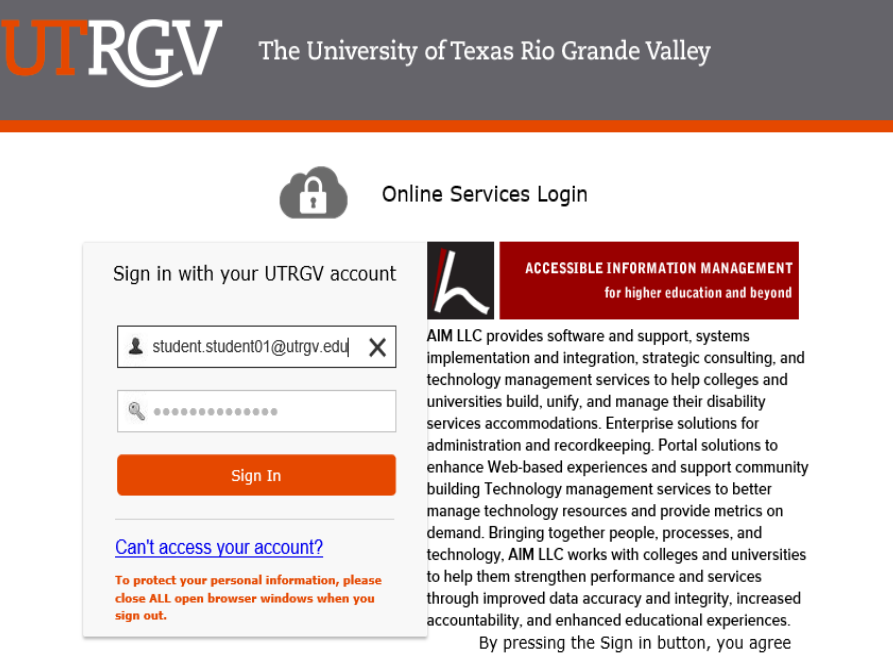

- to:
- > Use the system and data only for official University transactions.
- > Never share your password or access.

## Help

- > Brownsville: (956) 882-HELP (4357)
- > Edinburg: (956) 665-2020